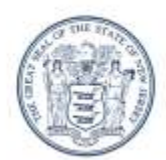

State of New Jersey

DEPARTMENT OF COMMUNITY AFFAIRS

101 SOUTH BROAD STREET PO Box 800 TRENTON, NJ 08625-0800 (609) 292-6420

RICHARD E. CONSTABLE, III Acting Commissioner

CHRIS CHRISTIE Governor

KIM GUADAGNO Lt. Governor

# **REQUEST FOR PROPOSAL/QUOTATION**

April 10, 2012

#### Re: RFP # IT0412

Please submit a proposal for Onsite Adobe RoboHelp training.

Include the qualifications of your training organization, three business references, a description of the training course you would conduct, and total pricing for the course.

Direct proposals to-

Victoria Horrocks victoria.horrocks@dca.state.nj.us Information Technology New Jersey Department of Community Affairs 101 South Broad Street, PO Box 800 Trenton, NJ 08625-0800

### **General Requirements**

- Submission deadline: May 15, 2012
- Class duration: Three (3) days
- Location: NJ DCA, 101 South Broad St., Trenton, NJ
- Participants: minimum of three (3) DCA attendees
- Option: possible additional attendees
- Teaching process: On-site instructor
- Learning process: Hands-on participation by attendees in all topics

### **State of New Jersey Administrative Requirements**

**CONSOLIDATED DELEGATED PURCHASING AUTHORITY (DPA) FORMS PACKET** – <u>http://www.nj.gov/dca/announcements/pdf/DPA%20Forms%20Packet.pdf</u>

W-9/ QUESTIONNAIRE – required by the State of New Jersey Centralized Accounting System, must be completed by Vendors who intend to do business with the State of New Jersey <a href="http://www.state.nj.us/treasury/omb/forms/pdf/W9.pdf">http://www.state.nj.us/treasury/omb/forms/pdf/W9.pdf</a>

**BUSINESS REGISTRATION CERTIFICATE** – required to do business with the State of New Jersey <u>http://www.state.nj.us/treasury/revenue/busregcert.shtml</u>

**AFFIRMATIVE ACTION CERTIFICATE** – vendors must have a valid EEO certificate or provide proof that they submitted the application and the \$150 fee prior to contract award <a href="http://www.state.nj.us/treasury/purchase/forms/AA\_%20Supplement.pdf">http://www.state.nj.us/treasury/purchase/forms/AA\_%20Supplement.pdf</a>

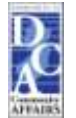

## **Training Course Requirements**

At minimum, the course proposed must include the following topics:

- RoboHelp Features and Benefits Overview
  - Technology Overview
  - Defining a Help System
  - Defining the Different Help Systems
  - Describing the Different Output Types
  - Defining HTML
  - Defining HTML-Based Help
  - Defining Microsoft HTML Help
  - Defining Browser-Based Help
  - Defining XML
- Planning a Help System
  - Structure of a Help System
  - Communicating the Message
  - Planning Your Help System
  - Using the Systematic Approach
  - Analyzing Your Audience, Resource, and Constraints
  - Designing a Help System Prototype
  - Developing Your Help System
  - Implementing Your Help System
  - Evaluating the Effectiveness of Your Help System
- Starting a New Project
  - Project Planning
  - Project Background
  - Creating a New HTML Help Project
  - Understanding the Help Authoring Environment
  - Working with the Tag List
  - Setting RoboHelp WYSIWYG as the Default Editor
  - Working with the WYSIWYG Editor
  - Creating a New Topic from the Toolbar
  - Checking Your Settings
  - Adding More Topics
- Working with Files and Folders
  - Project Scenario
  - Working with Folders
  - Opening and Closing Folders
  - Selecting Your Viewing Options
  - Importing HTML Files
  - Importing Microsoft Word Documents
  - Creating Headers and Footers
  - Creating Topic Templates
  - Creating a Header/Footer for Topic Template
  - Applying Topic Templates
  - Creating a New Folder
  - Moving Files In and Out of Folders
  - Deleting Files

- Importing More Topics
- Organizing the Project Manager 3
- Updating the Topics 3
- Working with Styles
  - Creating Style Sheets
  - Best Practice for Using Styles
  - Creating a New External Style Sheet
  - Defining Styles
  - Creating a New Style
  - Attaching a Style Sheet to Several Topics
  - Using Embedded Styles
  - Using Inline Styles
  - Adding Numbered and Bulleted Lists
  - Formatting with Inline Styles
  - Spell Checking Your Topic
  - Previewing Topics
- Creating Basic Links
  - Linking Topics
  - Project Update
  - Dragging and Dropping to Insert Links
  - Viewing Hyperlinks
  - Testing Hyperlinks
  - Dragging and Dropping More Topics
- Adding a Table of Contents
  - Creating a Table of Contents
  - Adding Books to the TOC
  - Adding Pages to the TOC
  - Dragging and Dropping Pages into the TOC
  - Rearranging Books and Pages
  - Automatically Creating TOCs
  - Using Right-Click Menu to Update TOC
  - Dragging and Dropping a TOC Page into WYSIWYG Editor
  - Describing the Merged Help System Feature
- Generating an HTML Help Layout
  - Project Update
  - Defining Primary Layouts and Single Source Layouts
  - Generating Microsoft HTML Help Layouts
  - Customizing the TOC
  - Viewing Your HTML Help Primary Layout
  - Using the Output View Pane
  - Resolving Broken Links
  - Generating Your RevizedLayout
- Adding Media
  - Adding Images to Topics
  - Dragging and Dropping Images
  - Adding Horizontal Lines
  - Using the ReSize Tool

- Inserting a Resized Image
- Creating an Index
  - Indexing Guidelines
  - Strategies for Indexing
  - Adding Index Keywords Using the Index Designer
  - Adding Index Keywords Using the Right-Click Menu
  - Automatically Creating Indexes
  - Building a Custom Phrase List
  - Building an Always Ignore List
  - Confirming Keywords for Each Topic
  - Automatically Adding Keywords
  - Viewing the Index
  - Options while Smart Indexing
  - Creating Multi-Level Index Entries
  - Manually Sort the Index
  - Arranging Keywords with Toolbar Buttons
- Project Review and Distribution
  - Generating Your HTML Help Primary Layout
  - Preparing for Reports
  - Viewing and Printing Reports
  - Backing Up Your Project
  - Distributing Online Help
  - Distributing Microsoft HTML Help
- Generating Printed Documentation
  - About Single-Source Technology
  - Planning for Printed Documentation
  - Opening an Existing Project
  - Creating Printed Documents
  - Creating a Duplicate Layout
  - Generating a PDF Document
  - Generating Multiple Layouts